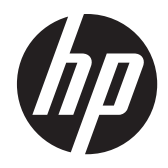

# Hardware-Referenzhandbuch

HP t200 Zero-Client für MultiSeat

© Copyright 2011 Hewlett-Packard Development Company, L.P. Änderungen vorbehalten.

Microsoft und Windows sind in den USA und/oder anderen Ländern Marken der Microsoft Corporation.

Die einzigen Garantieansprüche für HP Produkte und Services sind in den Garantieerklärungen festgehalten, die diesen Produkten und Services beiliegen. Aus dem vorliegenden Dokument sind keine weiteren Garantieansprüche abzuleiten. HP haftet nicht für technische bzw. redaktionelle Fehler oder fehlende Informationen.

Dieses Dokument enthält Informationen, die durch das Urheberrecht geschützt sind. Kein Teil dieses Dokuments darf ohne die schriftliche Einwilligung der Hewlett-Packard Company fotokopiert, vervielfältigt oder in eine andere Sprache übersetzt werden.

Erste Ausgabe (August 2011)

Teilenummer des Dokuments: 667766-041

## **Allgemeines**

**A VORSICHT!** In dieser Form gekennzeichneter Text weist auf Verletzungs- oder Lebensgefahr bei Nichtbefolgen der Anweisungen hin.

A **ACHTUNG:** In dieser Form gekennzeichneter Text weist auf Anweisungen hin, deren Nichtbeachtung zur Beschädigung von Komponenten oder zum Verlust von Daten führen kann.

**HINWEIS:** In dieser Form gekennzeichneter Text enthält wichtige ergänzende Informationen.

# **Inhaltsverzeichnis**

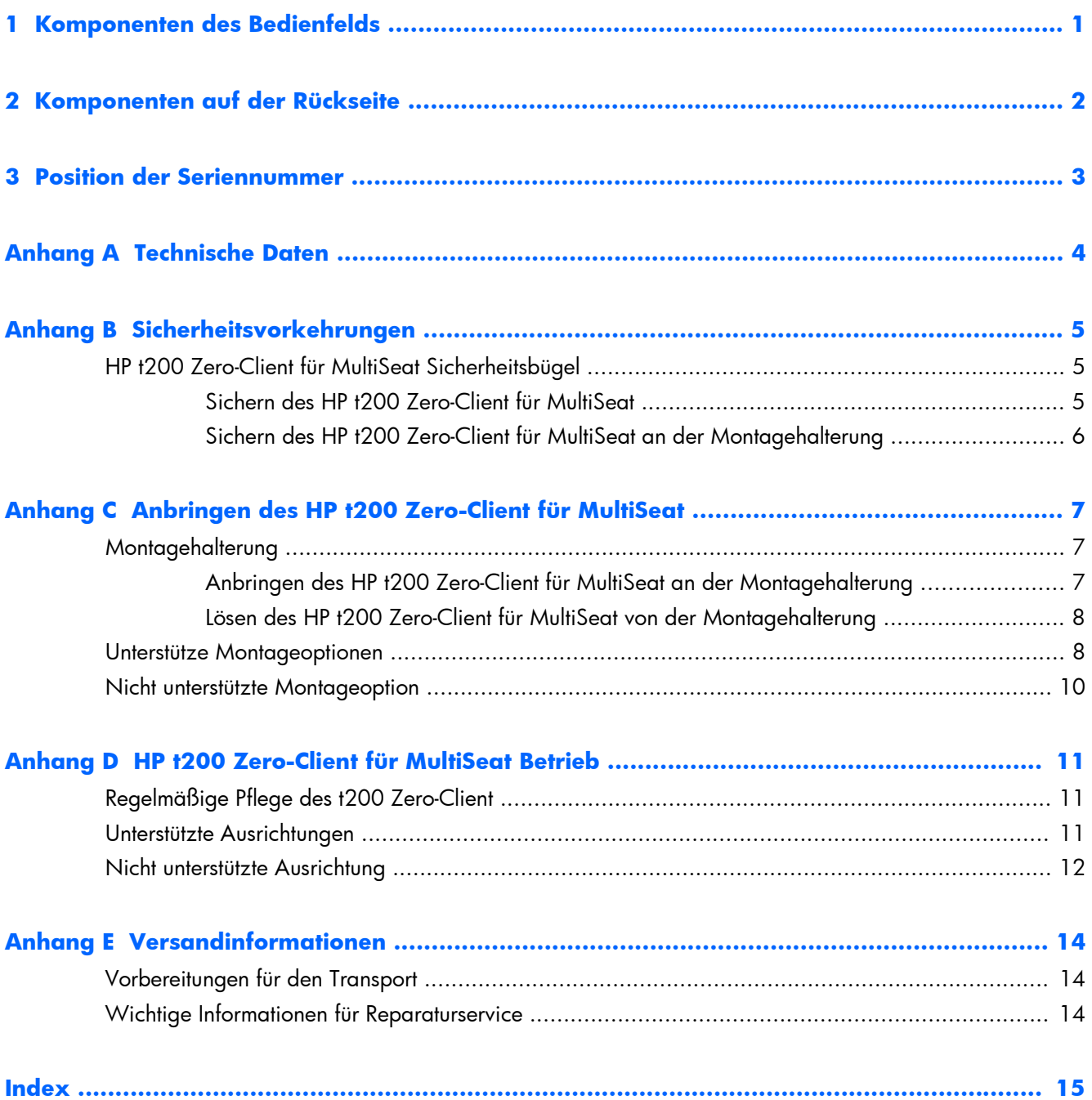

# <span id="page-6-0"></span>**1 Komponenten des Bedienfelds**

Weitere Informationen finden Sie unter [http://www.hp.com.](http://www.hp.com) Suchen Sie dort nach Ihrem speziellen t200 Zero-Client-Modell, um die zugehörigen QuickSpecs zu lesen.

**Abbildung 1-1** Komponenten an der Vorderseite

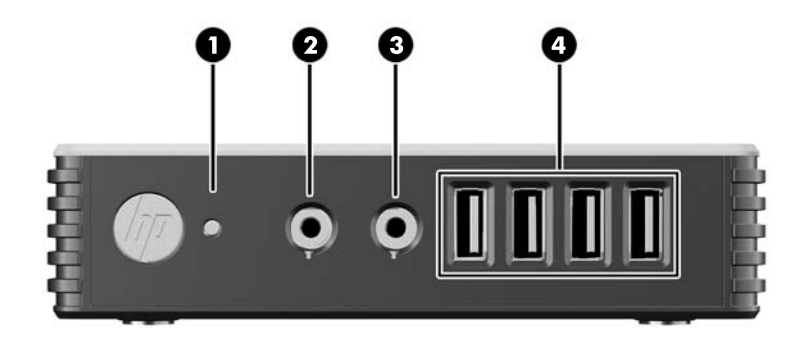

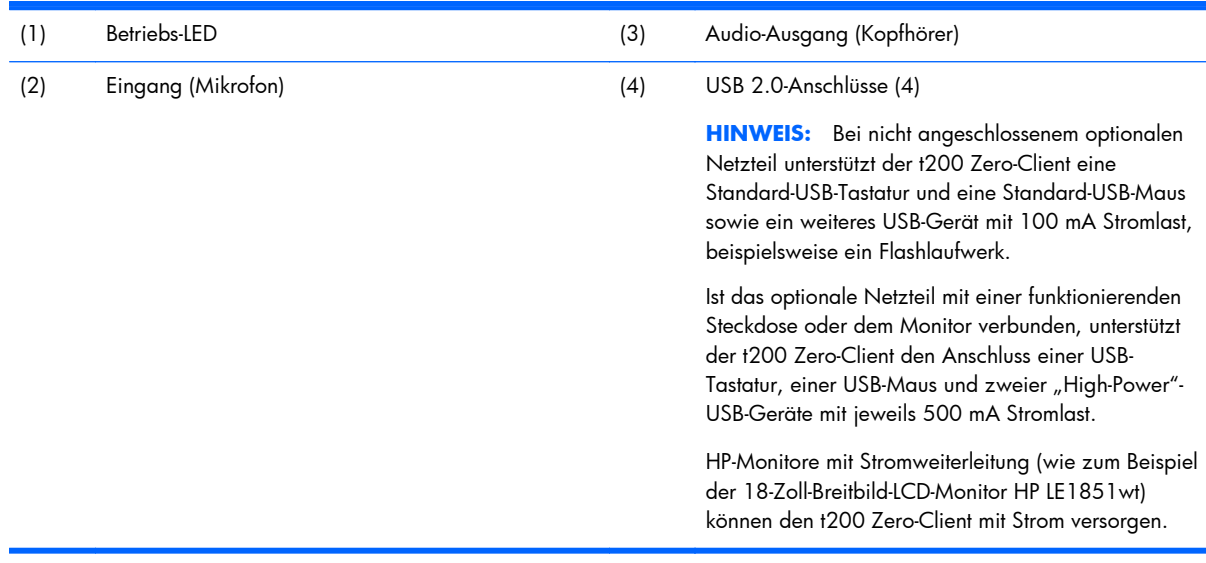

# <span id="page-7-0"></span>**2 Komponenten auf der Rückseite**

Weitere Informationen finden Sie unter [http://www.hp.com.](http://www.hp.com) Suchen Sie dort nach Ihrem speziellen t200 Zero-Client-Modell, um die zugehörigen QuickSpecs zu lesen.

**Abbildung 2-1** Komponenten an der Rückseite

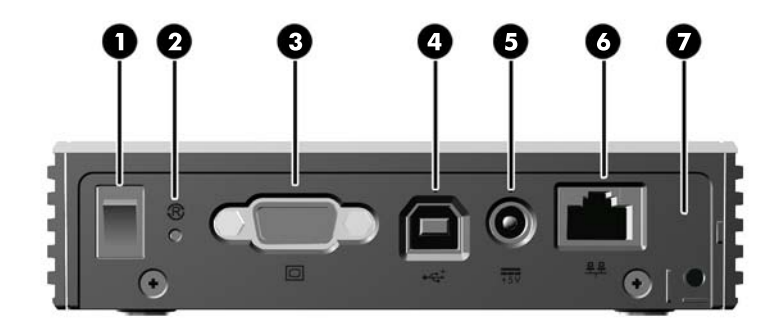

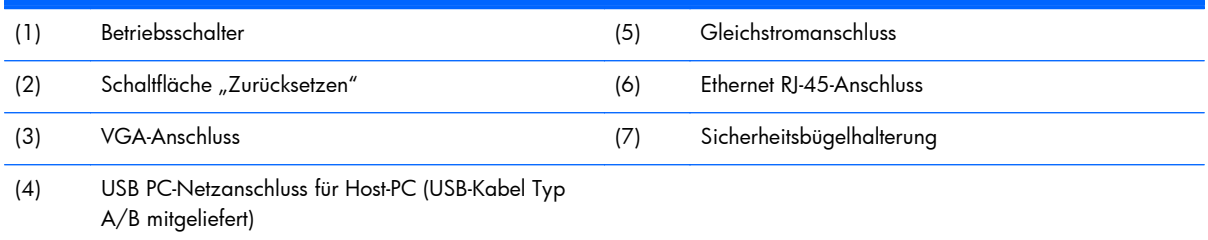

# <span id="page-8-0"></span>**3 Position der Seriennummer**

#### **Abbildung 3-1** Position der Seriennummer

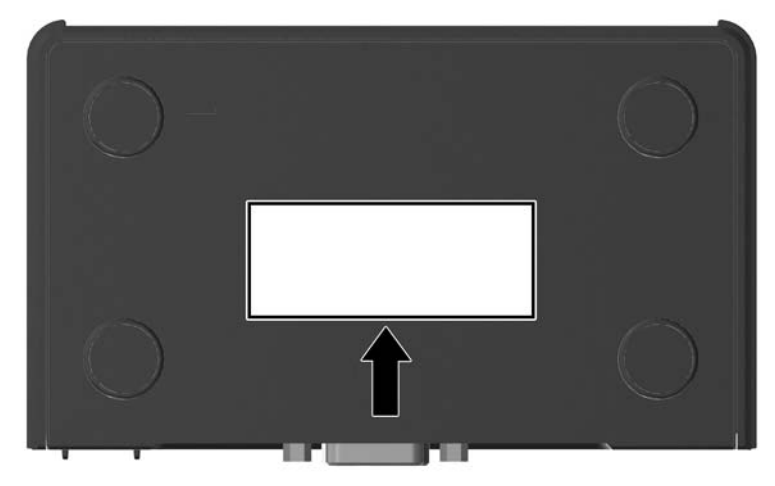

Jeder t200 Zero-Client ist mit einer eindeutigen Seriennummer versehen. Diese befindet sich an der in der Abbildung dargestellten Position. Halten Sie diese Nummer bereit, wenn Sie sich mit dem HP Kundendienst in Verbindung setzen.

# <span id="page-9-0"></span>**A Technische Daten**

### **Tabelle A-1 t200 Zero-Client**

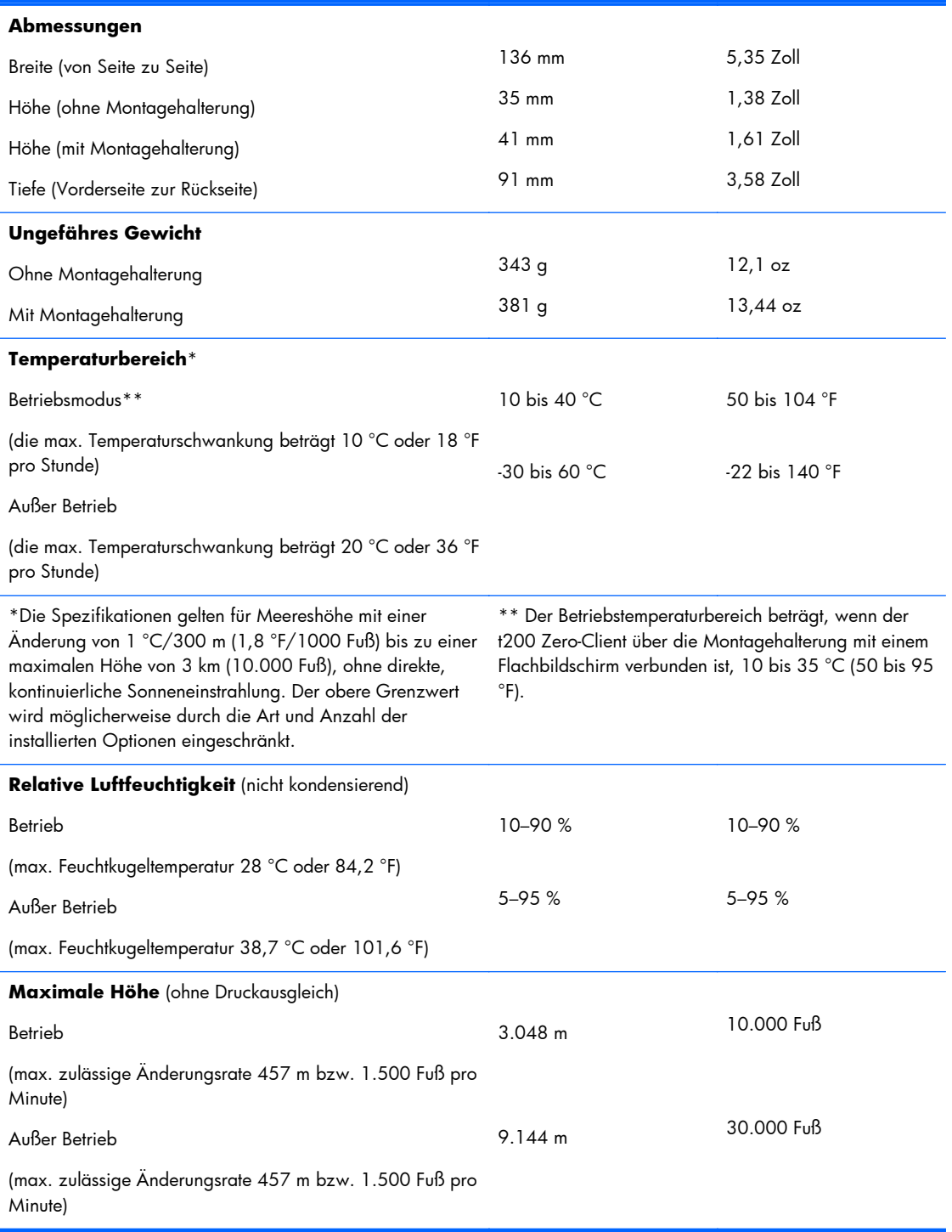

# <span id="page-10-0"></span>**B Sicherheitsvorkehrungen**

## **HP t200 Zero-Client für MultiSeat Sicherheitsbügel**

Der t200 Zero-Client wird mit einem Sicherheitsbügel geliefert, der sich an der Gehäuserückseite des t200 Zero-Client befestigen lässt. Führen Sie ein Schloss durch den Bügel und eine Kabelschlaufe, um das unbefugte Entfernen des t200 Zero-Client, zu verhindern.

## **Sichern des HP t200 Zero-Client für MultiSeat**

**Abbildung B-1** Sichern des t200 Zero-Client

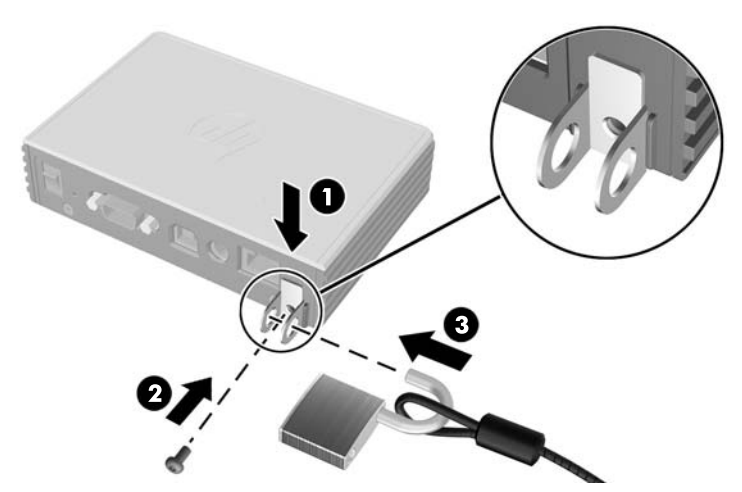

- **1.** Setzen Sie den t200 Zero-Client Sicherheitsbügel mit der Ausbuchtung nach oben zwischen den Führungsschienen auf der Rückseite des t200 Zero-Client (1) ein. Befestigen Sie den Sicherheitsbügel mit der mitgelieferten Schraube am t200 Zero-Client (2).
- **2.** Führen Sie ein Schloss durch die Öffnungen des Sicherheitsbügels (3) und eine Kabelschlaufe.

## <span id="page-11-0"></span>**Sichern des HP t200 Zero-Client für MultiSeat an der Montagehalterung**

**Abbildung B-2** Sichern des t200 Zero-Client an der Montagehalterung

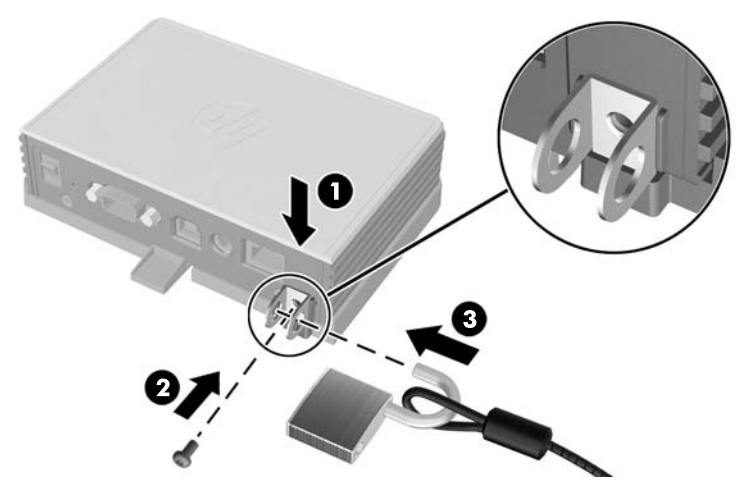

- **1.** Setzen Sie den t200 Zero-Client Sicherheitsbügel mit der Ausbuchtung nach unten zwischen den Führungsschienen auf der Rückseite des t200 Zero-Client (1) in die Haltevorrichtung auf der Rückseite der Montagehalterung (1) ein. Befestigen Sie den Sicherheitsbügel mit der mitgelieferten Schraube am t200 Zero-Client (2).
- **2.** Führen Sie ein Schloss durch die Öffnungen am Sicherheitsbügel (3), und verschließen Sie dieses, um den Zugang zur Befestigungsschraube für den Sicherheitsbügel zu blockieren.

# <span id="page-12-0"></span>**C Anbringen des HP t200 Zero-Client für MultiSeat**

Vor dem Anbringen des HP t200 Zero-Client für MultiSeat müssen Sie die Montagehalterung anbringen.

## **Montagehalterung**

Der t200 Zero-Client wird mit einer Montagehalterung geliefert, um den t200 Zero-Client bei den verschiedenen Montagelösungen zu sichern. Die Halterung ist auf einer Seite mit vier Montagepunkten ausgestattet. Diese Montagepunkte entsprechen dem VESA-Standard (Video Electronics Standards Association) zur Normierung von Montageschnittstellen für Flachbildschirme (Flat Displays – FDs) wie Monitore, Displays und TV-Geräte.

## **Anbringen des HP t200 Zero-Client für MultiSeat an der Montagehalterung**

**Abbildung C-1** Einsetzen des t200 Zero-Client in die Montagehalterung

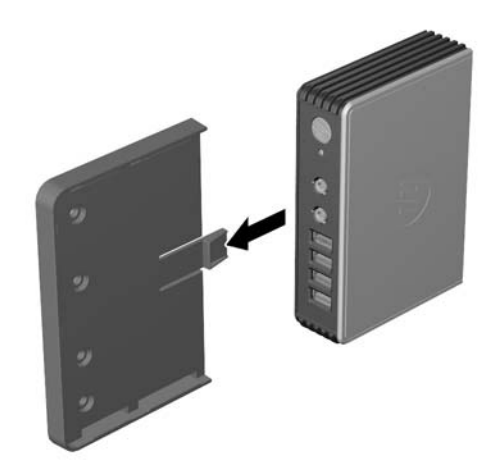

## <span id="page-13-0"></span>**Lösen des HP t200 Zero-Client für MultiSeat von der Montagehalterung**

**Abbildung C-2** Entfernen der Montagehalterung

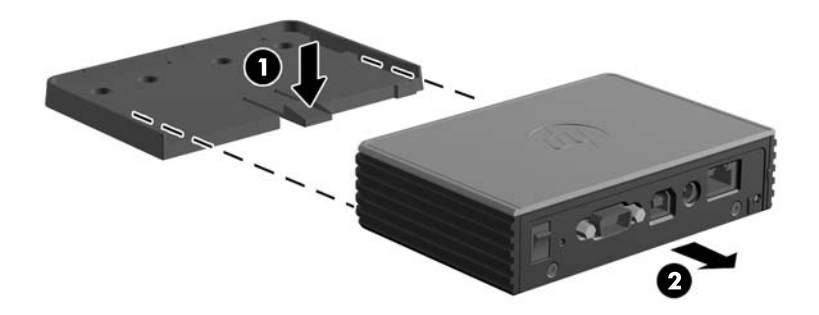

## **Unterstütze Montageoptionen**

**Abbildung C-3** An der Rückseite eines Monitorstandfußes angebrachter t200 Zero-Client

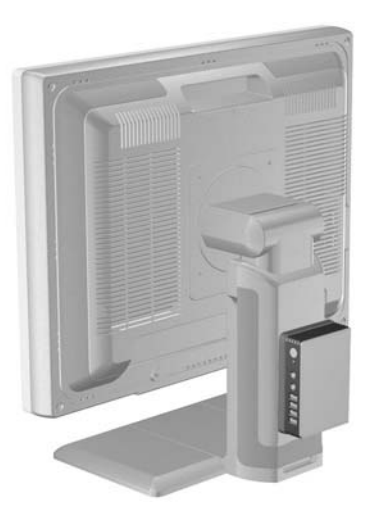

**Abbildung C-4** An der Rückseite eines Monitors angebrachter t200 Zero-Client

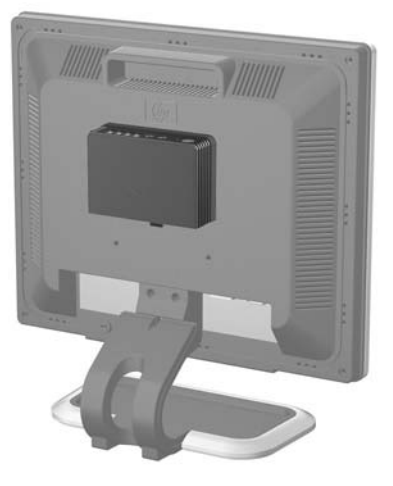

**Abbildung C-5** An der Wand angebrachter t200 Zero-Client

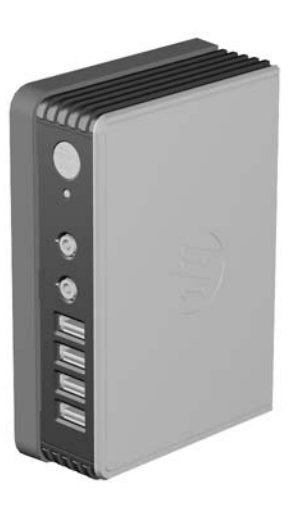

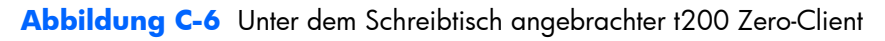

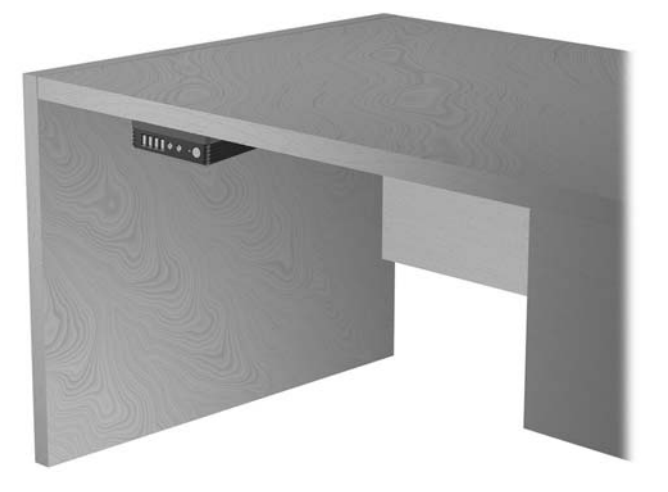

## <span id="page-15-0"></span>**Nicht unterstützte Montageoption**

A **ACHTUNG:** Die unsachgemäße Montage eines t200 Zero-Client kann zum Versagen der Montagehalterung sowie zu Schäden am t200 Zero-Client und/oder sonstiger Ausstattung führen.

Montieren Sie den t200 Zero-Client nicht zwischen Bildschirm und Standfuß eines Flachbildschirms.

**Abbildung C-7** Unsachgemäße Montageposition – t200 Zero-Client zwischen Standfuß und Monitor

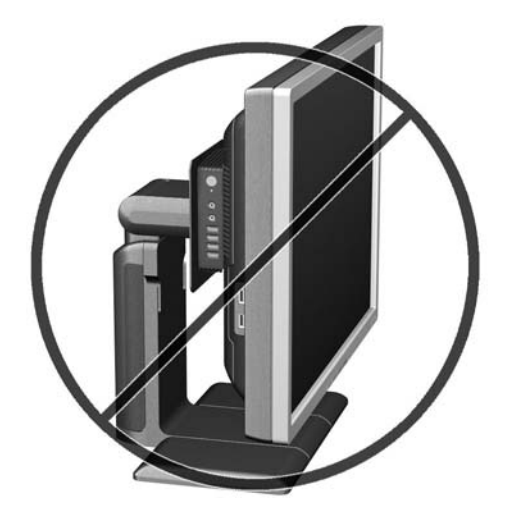

# <span id="page-16-0"></span>**D HP t200 Zero-Client für MultiSeat Betrieb**

## **Regelmäßige Pflege des t200 Zero-Client**

Beachten Sie die folgenden Hinweise, um eine korrekte Pflege Ihres t200 Zero-Client sicherzustellen:

- Betreiben Sie den t200 Zero-Client nie ohne Außenblenden.
- Schützen Sie den t200 Zero-Client vor Feuchtigkeit, direkter Sonneneinstrahlung und extremen Temperaturen. Weitere Informationen zu den empfohlenen Betriebstemperatur- und Luftfeuchtigkeitswerten für den t200 Zero-Client finden Sie unter ["Technische Daten" auf Seite 4](#page-9-0).
- Schützen Sie den t200 Zero-Client vor Flüssigkeiten.
- Schalten Sie den t200 Zero-Client aus, und reinigen Sie die Außenflächen bei Bedarf mit einem weichen, angefeuchteten Tuch. Verwenden Sie keine Reinigungsprodukte, um die Oberfläche nicht zu beschädigen.

## **Unterstützte Ausrichtungen**

HP unterstützt die folgenden Ausrichtungen für den t200 Zero-Client.

A **ACHTUNG:** Sie müssen die von HP unterstützten Ausrichtungen beachten, um den korrekten Betrieb des t200 Zero-Client sicherzustellen.

Wenn der t200 Zero-Client nicht montiert wird, lässt er sich nur im Querformat aufstellen. Stellen Sie den t200 Zero-Client unbedingt mit seinen Gummifüßen auf.

<span id="page-17-0"></span>**Abbildung D-1** Horizontale Ausrichtung

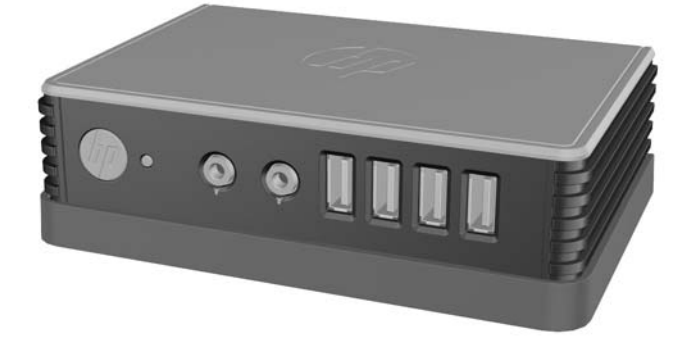

Sie können den t200 Zero-Client mit mindestens 2,54 cm (1 Zoll) Abstand unter einen Monitorstandfuß legen.

**Abbildung D-2** Unter dem Monitorstandfuß

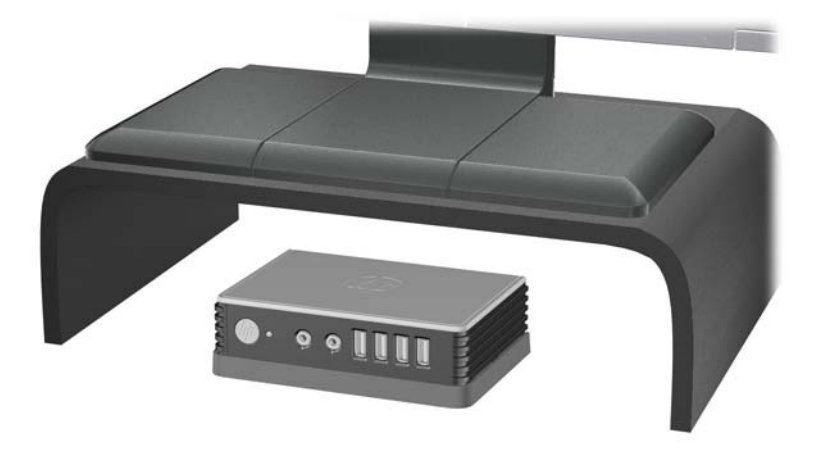

## **Nicht unterstützte Ausrichtung**

HP unterstützt die folgenden Ausrichtungen für den t200 Zero-Client nicht.

ACHTUNG: Eine unsachgemäße Aufstellposition des t200 Zero-Client kann zu Betriebsfehlern und/ oder Schäden an den Geräten führen.

**ACHTUNG:** Der t200 Zero-Client erfordert eine ausreichende Luftzirkulation, damit die Betriebstemperatur eingehalten wird. Die Lüftungsschlitze dürfen nicht verdeckt werden.

Stellen Sie den t200 Zero-Client nicht in Schubladen oder andere enge Räume ohne Luftzufuhr. Stellen Sie weder einen Monitor noch andere Objekte auf den t200 Zero-Client. Der t200 Zero-Client erfordert eine ausreichende Luftzirkulation, damit die Betriebstemperatur eingehalten wird.

**Abbildung D-3** Stellen Sie den t200 Zero-Client nicht in Schubladen oder andere enge Räume ohne Luftzufuhr.

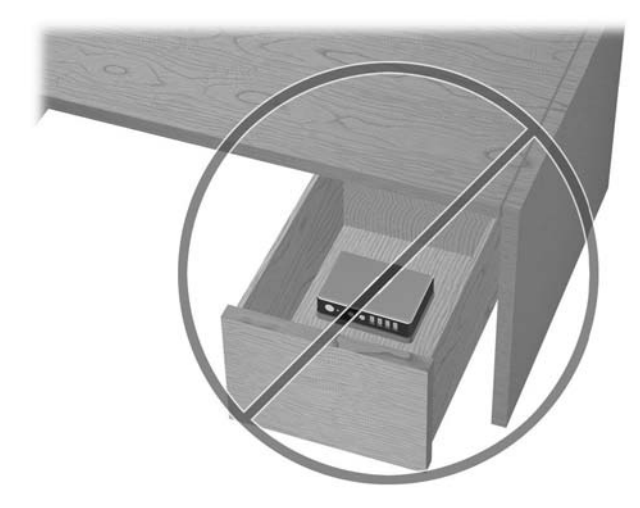

**Abbildung D-4** Stellen Sie keinen Monitor auf den t200 Zero-Client.

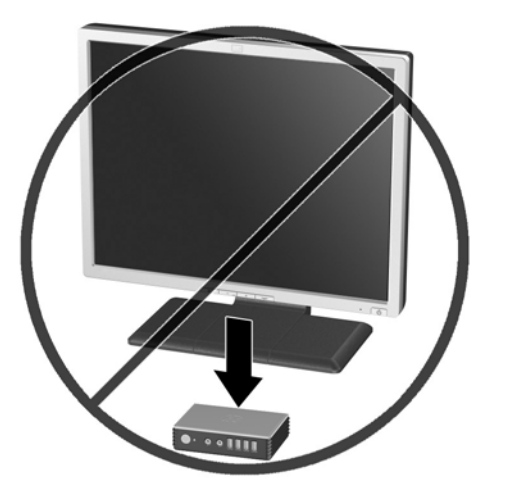

# <span id="page-19-0"></span>**E Versandinformationen**

## **Vorbereitungen für den Transport**

Falls Sie den t200 Zero-Client versenden müssen, beachten Sie die folgenden Hinweise:

- **1.** Schalten Sie alle externen Geräte aus, die am t200 Zero-Client angeschlossen sind.
- **2.** Unterbrechen Sie die Stromversorgung zu den Systemkomponenten und den angeschlossenen externen Peripheriegeräten. Trennen Sie diese Geräte anschließend vom t200 Zero-Client.
- **3.** Verpacken Sie die Systemkomponenten und die Peripheriegeräte in ihrer Originalverpackung oder einer ähnlichen Verpackung mit genügend Verpackungsmaterial, um sie zu schützen.

**HINWEIS:** Angaben zu Umgebungsbedingungen (außer Betrieb) finden Sie unter ["Technische](#page-9-0) [Daten" auf Seite 4](#page-9-0)

## **Wichtige Informationen für Reparaturservice**

Entfernen Sie auf jeden Fall alle externen Optionen, bevor Sie den t200 Zero-Client zur Reparatur oder zum Austausch an HP zurückgeben, und bewahren Sie diese auf.

## <span id="page-20-0"></span>**Index**

### **A**

Abmessungen [4](#page-9-0) Anbringen des t200 Zero-Client [7](#page-12-0) Angaben zur Höhe (über Meeresspiegel) [4](#page-9-0)

#### **B**

Betriebsanzeige, Position der LED [1](#page-6-0)

### **G**

Gewicht [4](#page-9-0) Gleichstromanschluss [2](#page-7-0)

### **H**

Halterung, Montage [7](#page-12-0) Hardwarespezifikationen [4](#page-9-0) Horizontale Ausrichtung [11](#page-16-0)

### **K**

Komponenten Rückseite [2](#page-7-0) Vorderseite [1](#page-6-0) Komponenten auf der Rückseite [2](#page-7-0) Kopfhöreranschluss, Position [1](#page-6-0)

### **L**

Luftfeuchtigkeit (Spezifikationen) [4](#page-9-0)

### **M**

Mikrofonanschluss, Position [1](#page-6-0) Monitor [1](#page-6-0) Montagehalterung [7](#page-12-0) anbringen [7](#page-12-0) entfernen [8](#page-13-0) Montageoptionen an der Wand [8](#page-13-0) auf der Rückseite des Monitorstandfußes [8](#page-13-0) mit Flachbildschirm an der Wand [8](#page-13-0) unter dem Schreibtisch [8](#page-13-0)

### **N**

Netzteil, optional [1](#page-6-0)

Nicht unterstützte Ausrichtung in einer Schublade [12](#page-17-0) unter einem Monitor [12](#page-17-0) Nicht unterstützte Montageoptionen [10](#page-15-0)

### **R**

Regelmäßige Pflege [11](#page-16-0) Relative Luftfeuchtigkeit (Spezifikationen) [4](#page-9-0) Reparaturservice [14](#page-19-0)

### **S**

Seriennummer, Position [3](#page-8-0) Sicherheit [5](#page-10-0) Sicherheitsbügel [5](#page-10-0) anbringen [5](#page-10-0) an Montagehalterung anbringen [6](#page-11-0) Sicherheitsbügelhalterung [2](#page-7-0) Spezifikationen Abmessungen [4](#page-9-0) Gewicht [4](#page-9-0) Hardware [4](#page-9-0) Höhe über NN [4](#page-9-0) Luftfeuchtigkeit [4](#page-9-0) relative Luftfeuchtigkeit [4](#page-9-0) t200 Zero-Client [4](#page-9-0) Temperatur [4](#page-9-0)

### **T**

Temperaturspezifikationen [4](#page-9-0) Transportvorbereitung [14](#page-19-0)

### **U**

Unterstützte Ausrichtungen [11](#page-16-0) horizontal [11](#page-16-0) unter dem Monitorstandfuß [11](#page-16-0) vertikal [11](#page-16-0) Unterstützte Montageoptionen [8](#page-13-0) USB-Anschlüsse [1](#page-6-0) USB PC-Netzanschluss, Position [2](#page-7-0)

### **V**

Vertikale Ausrichtung [11](#page-16-0)

VGA-Anschluss, Position [2](#page-7-0) Vorderseite, Komponenten [1](#page-6-0)

### **W**

Warnhinweise Anbringen des t200 Zero-Client [10](#page-15-0) Ausrichtung des t200 Zero-Client [11](#page-16-0), [12](#page-17-0) Luftzirkulation [12](#page-17-0)